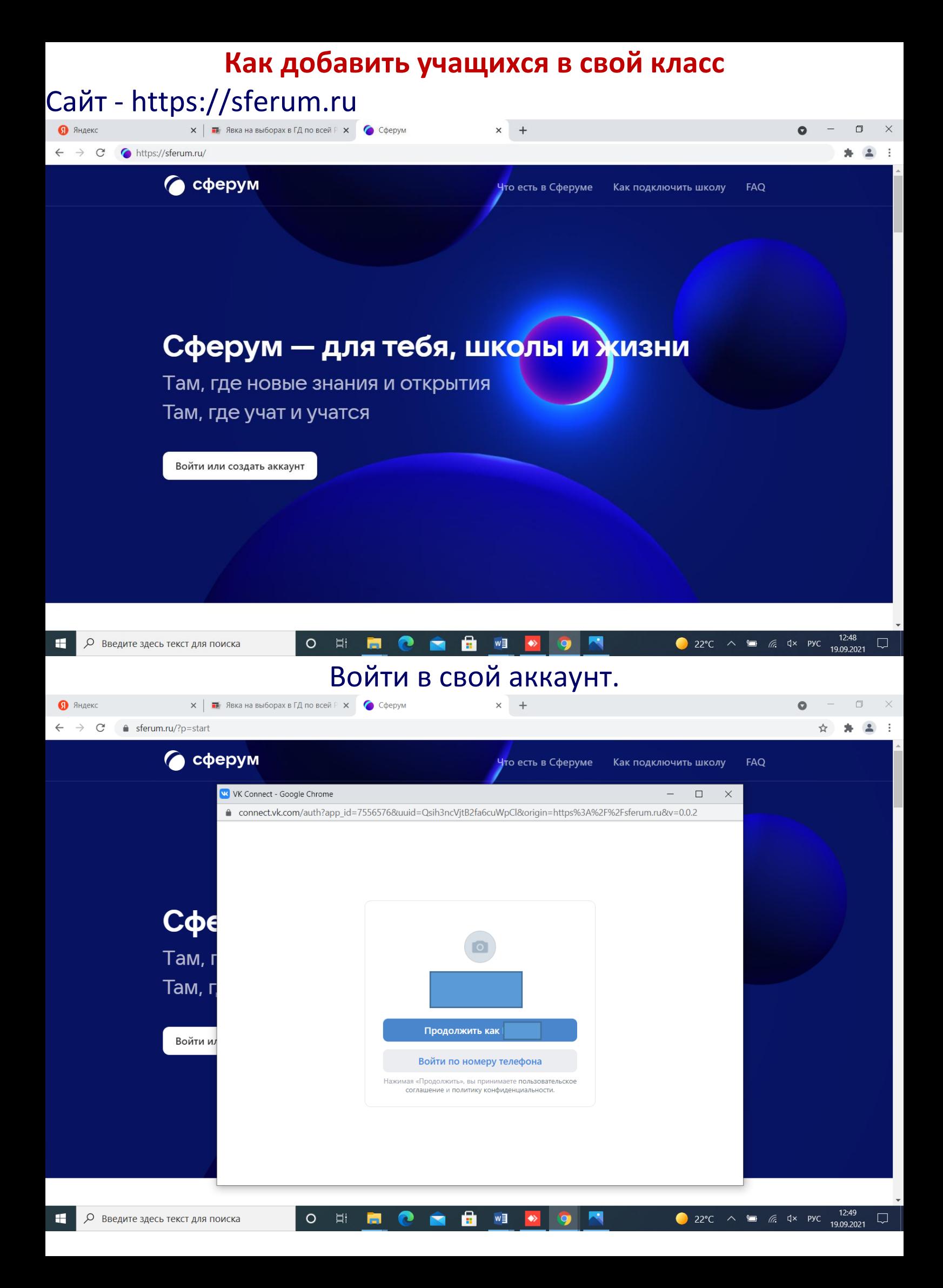

#### Выбрать «Моя школа»

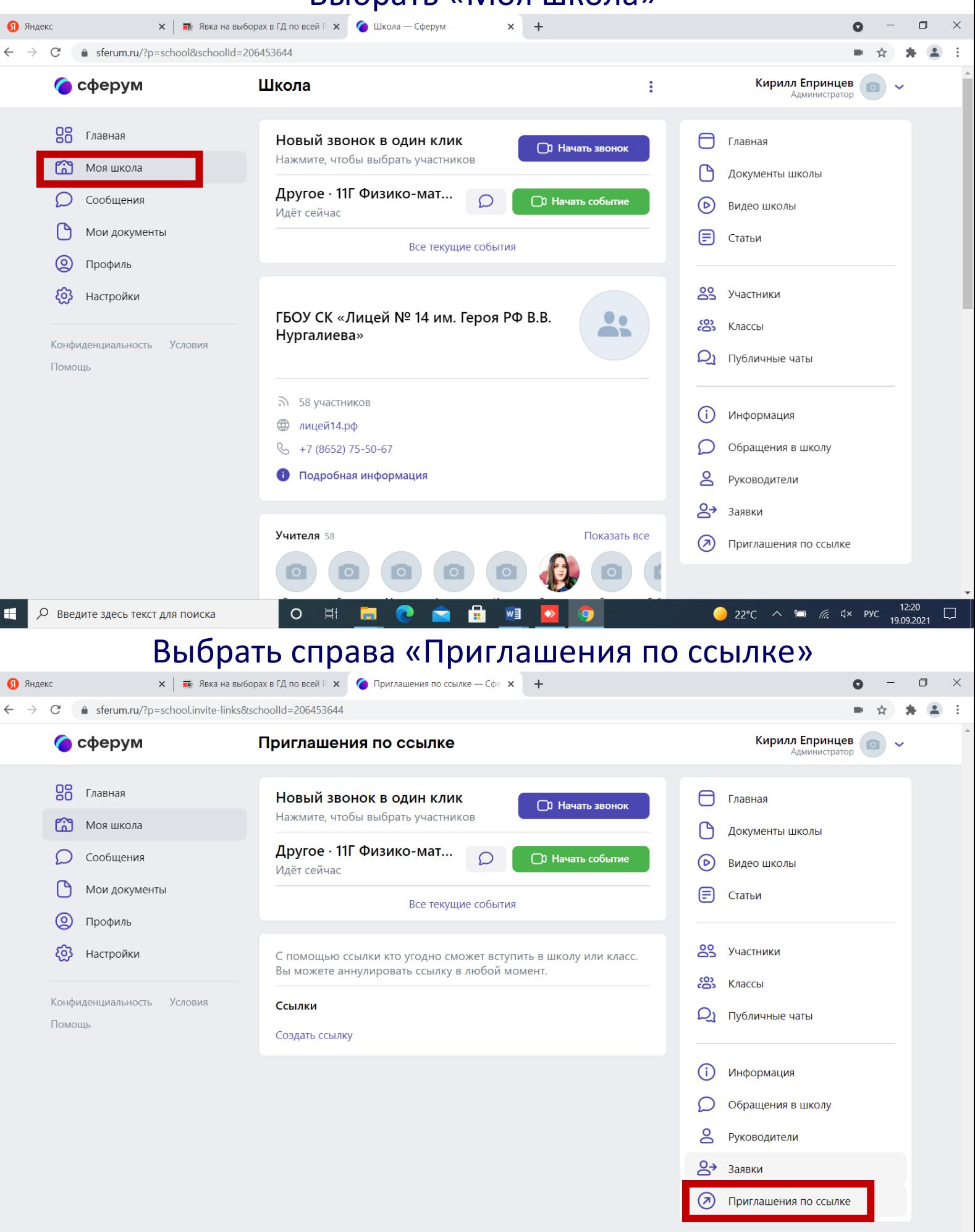

Ħ

æ

Þi

 $\circ$ 

w∃

# Выбрать «Создать ссылку»

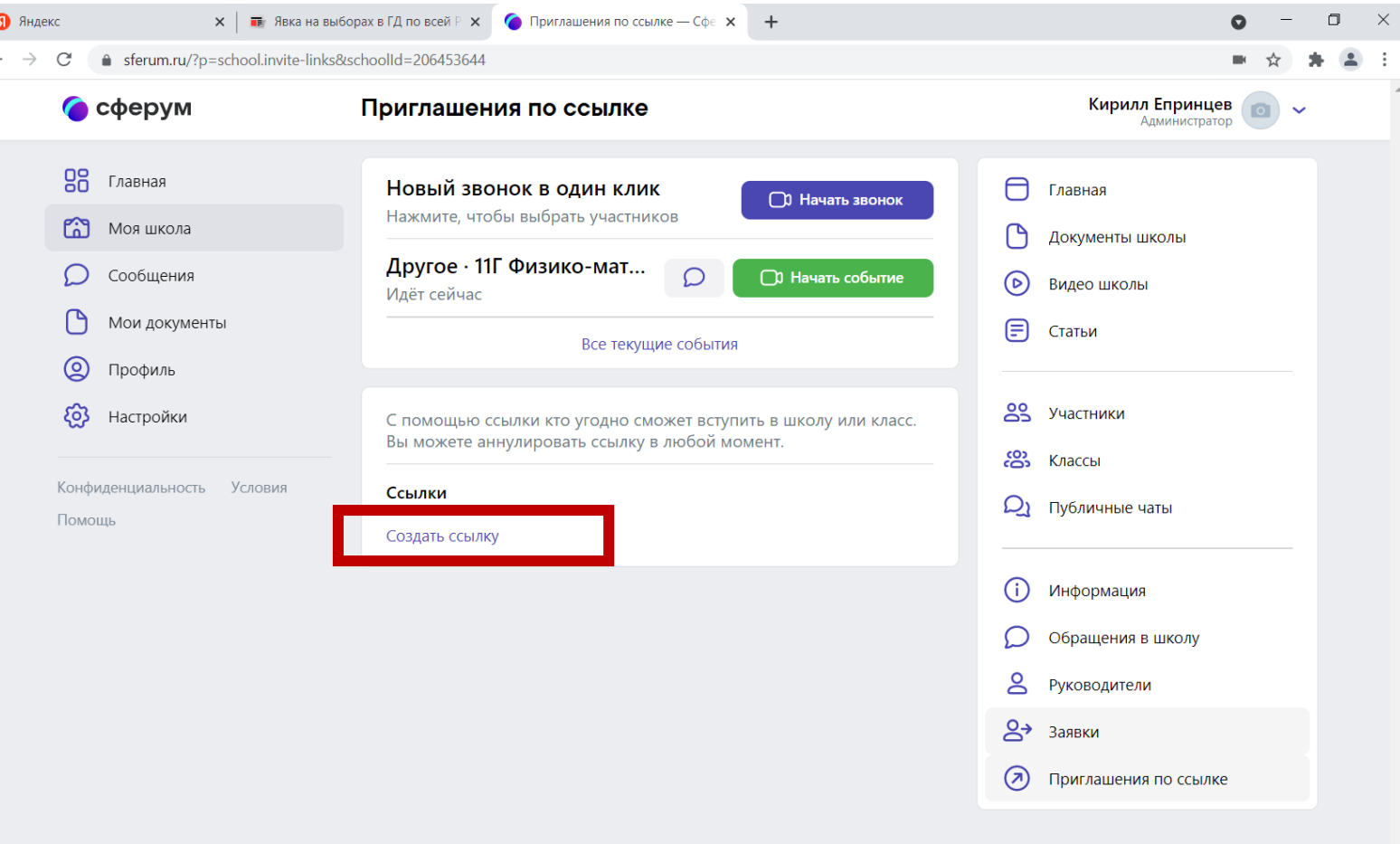

## Выбрать количество учащихся в вашем классе

 $\overline{\circ}$ 

 $\boxed{\Xi^+}$ 

m,

### «Кол-во пользователей»

C C E d . 9

22°C  $\wedge$  **is**  $\frac{12.24}{19.09.2021}$ 

 $\Box$ 

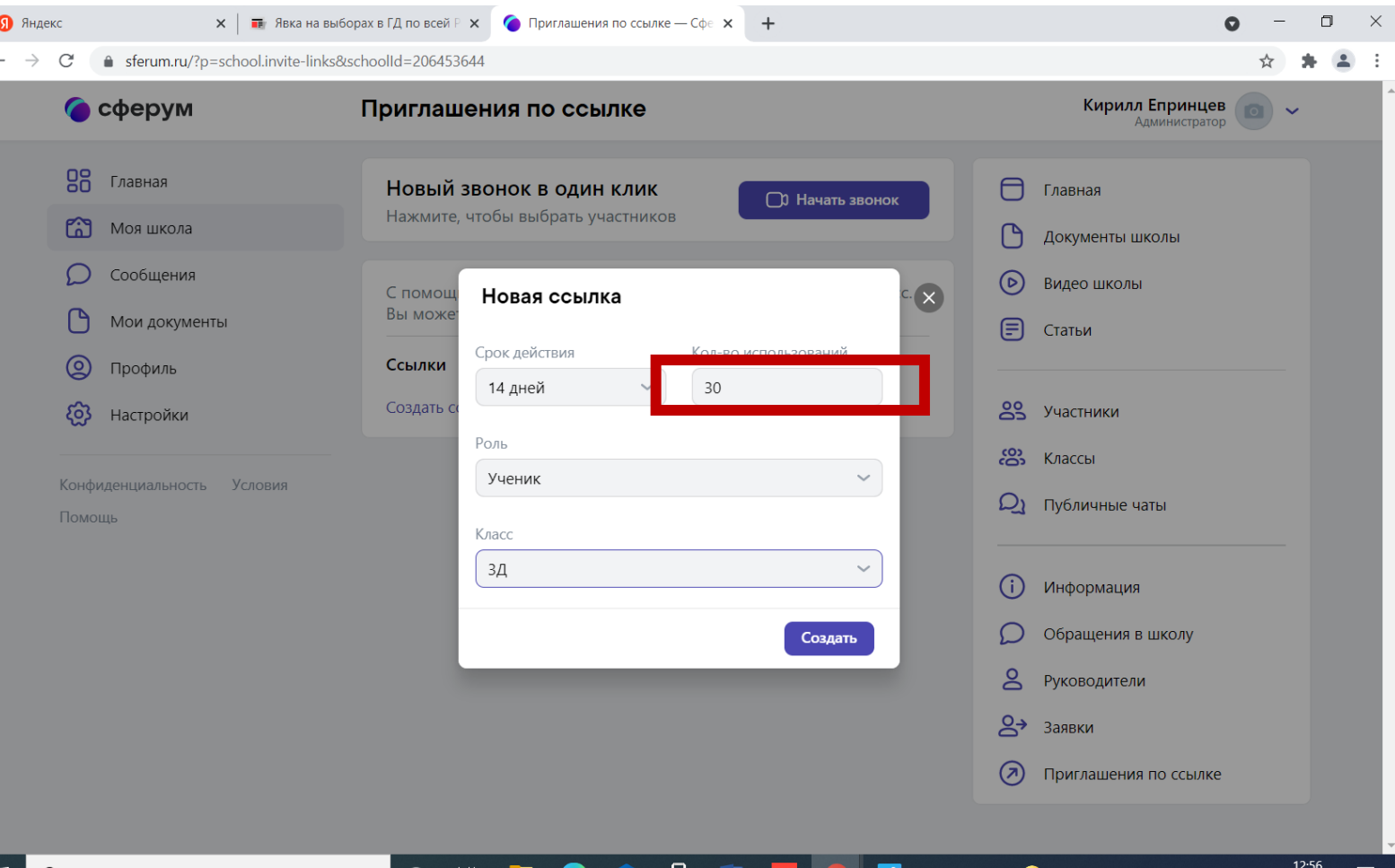

H

Введите здесь текст для поиска

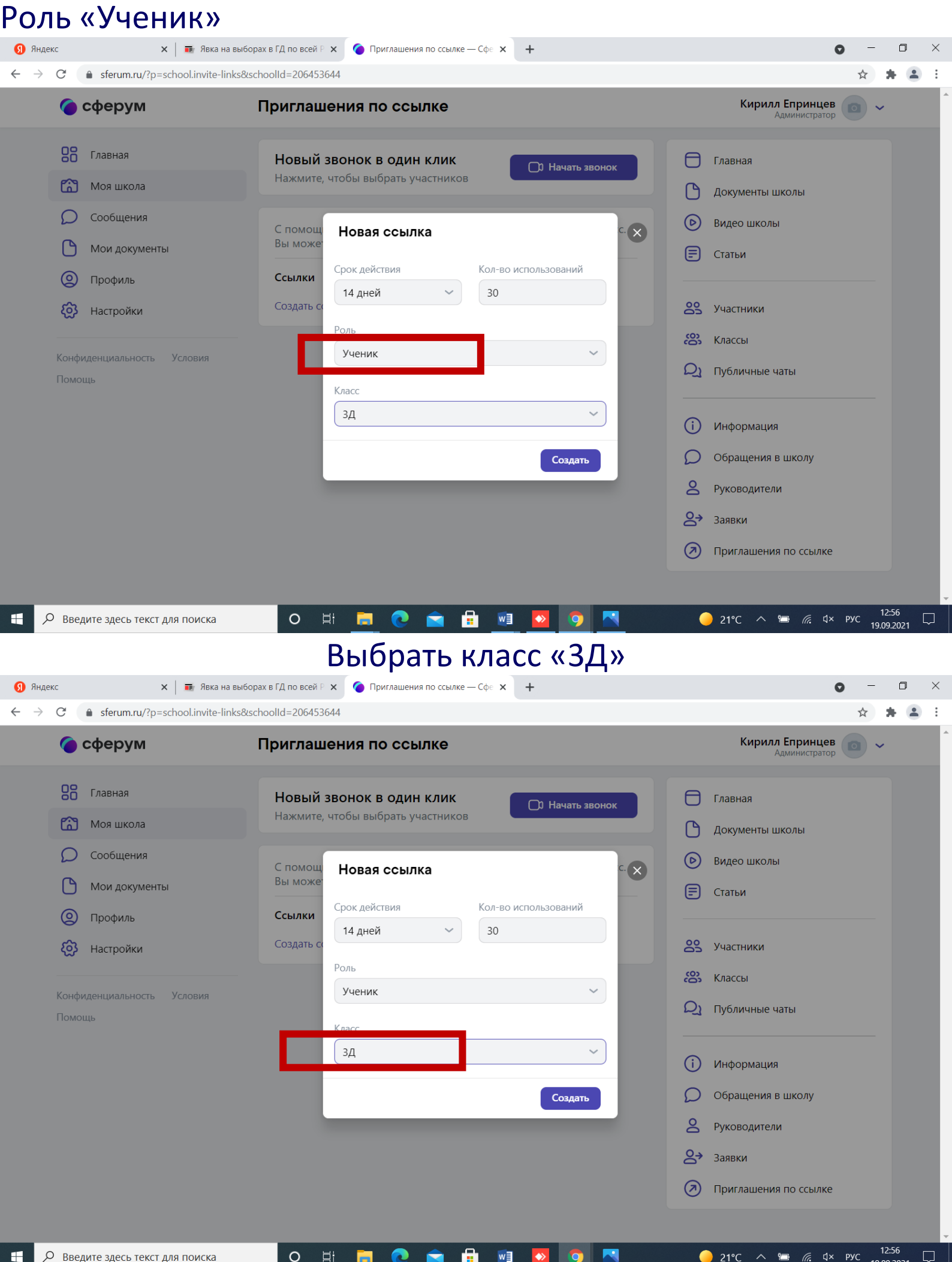

#### Скопировать созданную ссылку

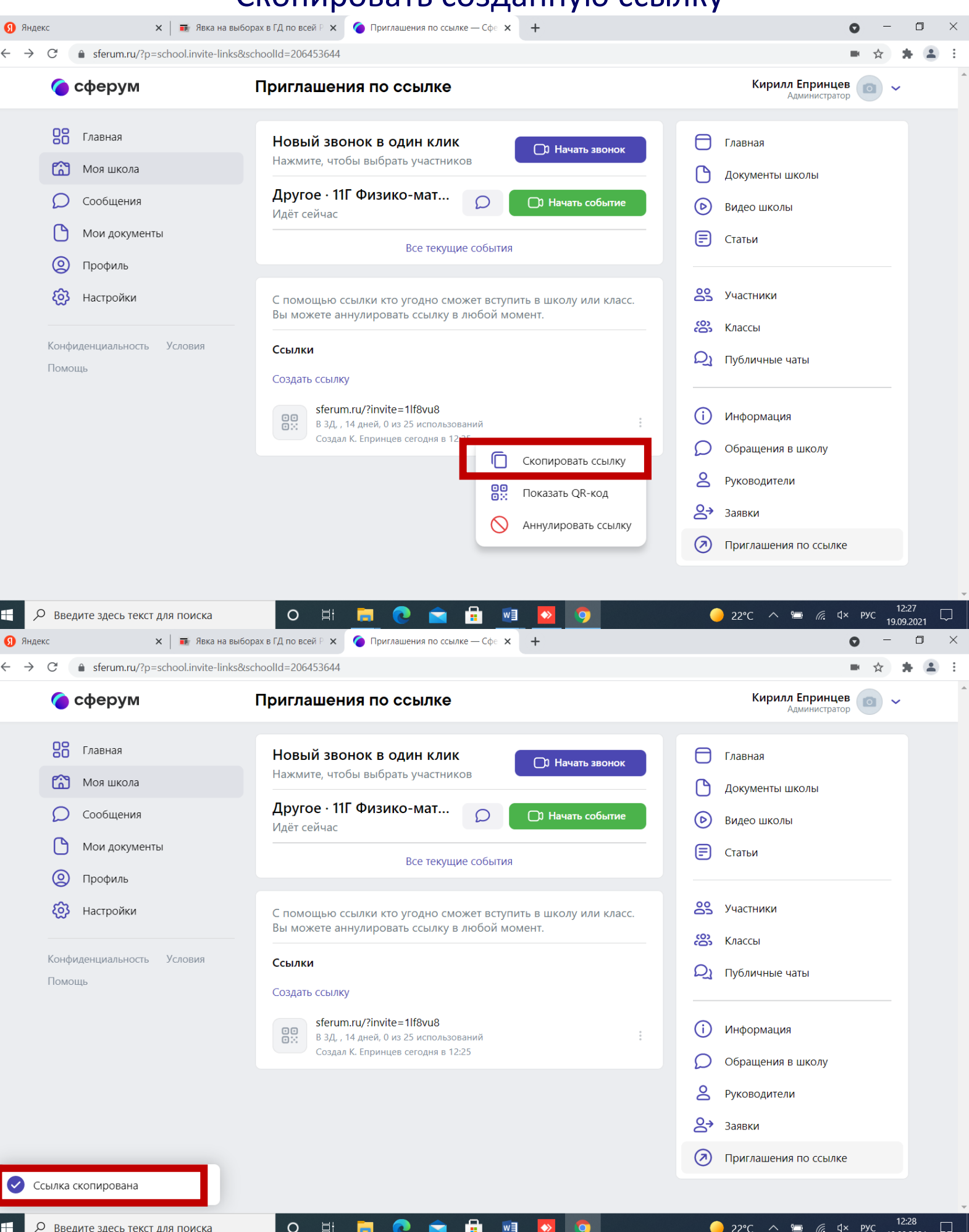

### Или скопировать QR-код

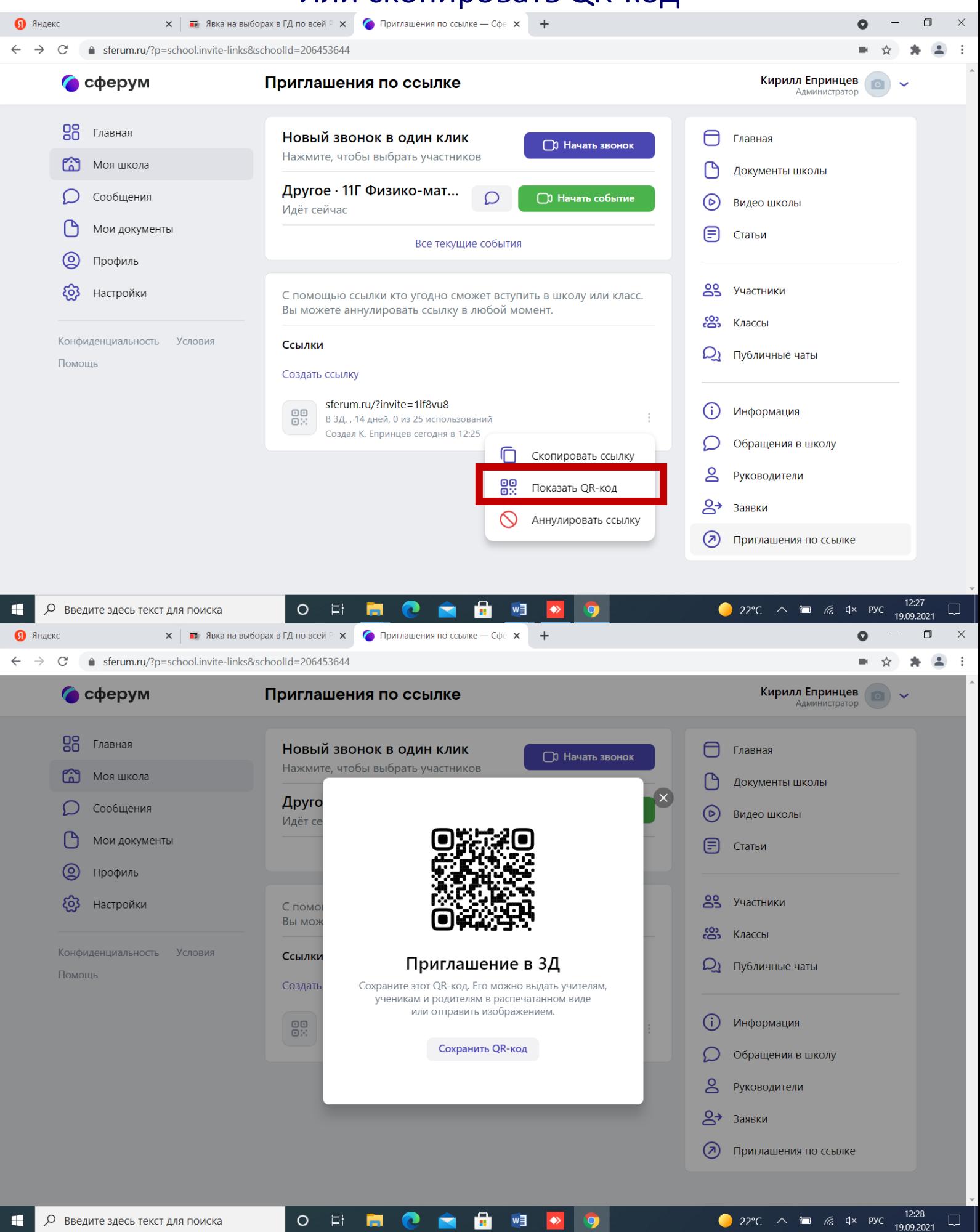

÷.

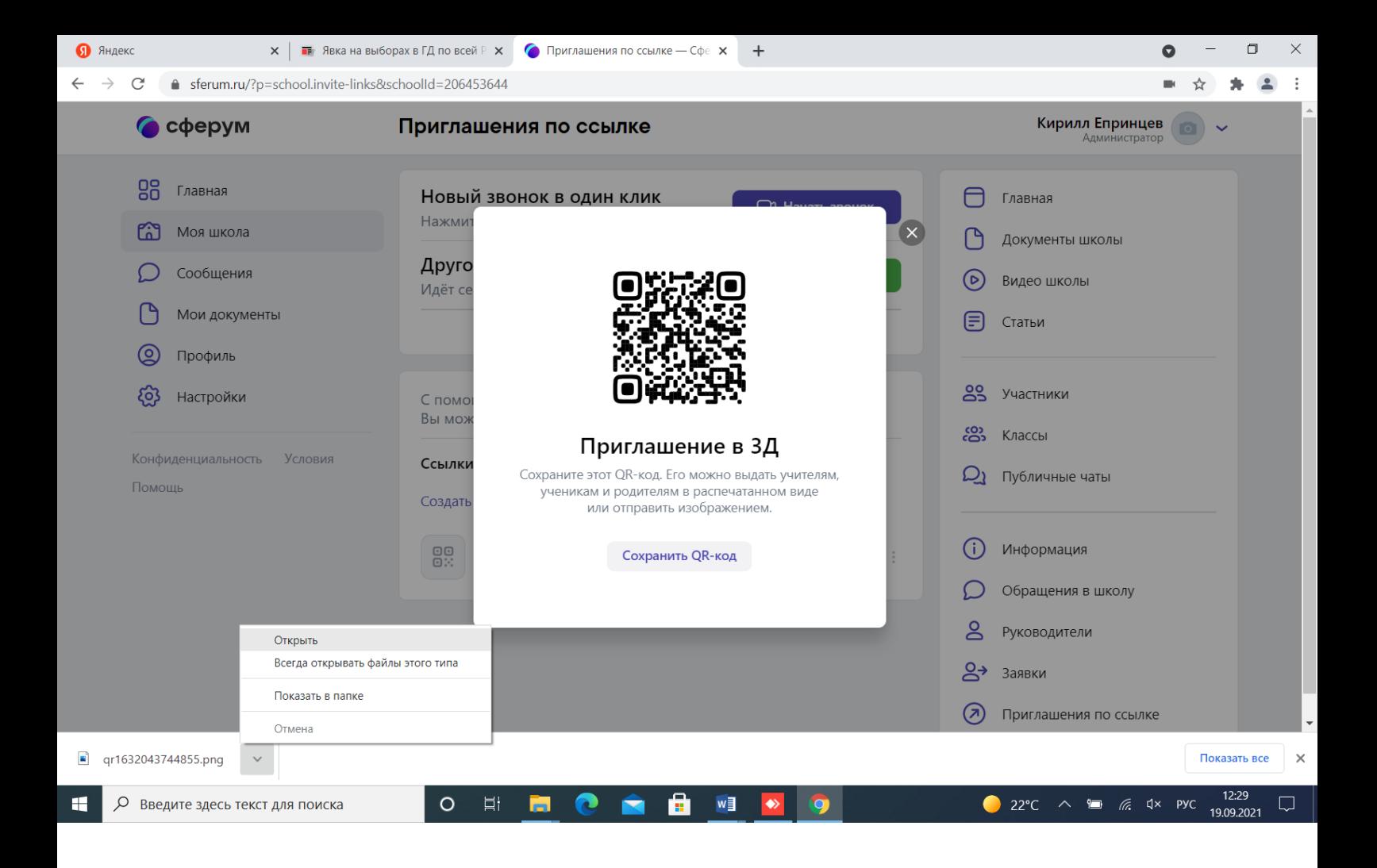

Разослать любым удобным способом ссылку или QR – код учащимся